# **neodjango Documentation**

*Release 0.0.1*

**Renan Palmeira**

April 13, 2016

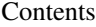

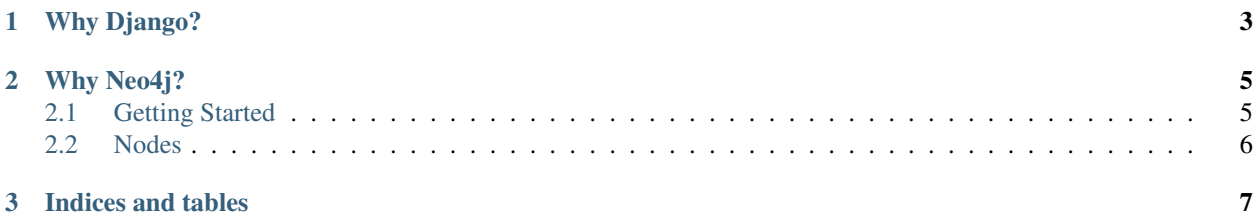

Integrating your Django project with the all features of Neo4j.

**Why Django?**

- <span id="page-6-0"></span>• <https://www.djangoproject.com/start/overview/>
- <http://blog.teamtreehouse.com/choose-django>

# **Why Neo4j?**

- <span id="page-8-0"></span>• <http://neo4j.com/top-ten-reasons/>
- <http://www.infoq.com/articles/full-stack-web-development-using-neo4j>

#### Contents:

The PRIMARY AUTHORS are:

• Renan Palmeira [<renanpalmeira1@hotmail.com>](mailto:renanpalmeira1@hotmail.com)

# <span id="page-8-1"></span>**2.1 Getting Started**

### **2.1.1 Installation**

- Install NeoDjango with your favorite Python package manager:
	- \$ pip install neodjango
- Downloaded and run Neo4j
	- <http://neo4j.com/download/>
	- <http://neo4j.com/docs/stable/server-installation.html>

## **2.1.2 Configuration**

Once you've installed neodjango and configure your Django project for connect to Neo4j.

#### Database Setup

An example settings.py:

```
INSTALLED_APPS = (
    # other apps
    "neodjango",
)
NEO4J_DATABASES = {
        'default' : {
                'HOST':'localhost',
                'PORT':7474,
                'ENDPOINT':'/db/data'
```
}

# <span id="page-9-0"></span>**2.2 Nodes**

}

## **2.2.1 Model**

• Writing nodes.py

from neodjango.db import models

class Label(models.Model):

class Meta: display = "name"

## **2.2.2 Querying**

• Retrieving all objects

```
>>> Label.objects.all()
[<Node#id: property>, <Node#id: property>, <Node#id: property>, <Node#id: property>]
```
• Retrieving specific objects with filters

```
>>> Label.objects.filter(name='Guido')
[<Node#id: property>,]
```
• Retrieving a single object with get

```
>>> Label.objects.get(name='Lawrence')
<Node#id: property>
```
**>>>** Label.objects.get(id=42) <Node#id: property>

#### • Retrieving all relationships of objects

```
>>> Label.objects.get(name='Ken Thompson').relationships()
```
**>>>** Label.objects.get(name='Emil Eifrem').Created()

**CHAPTER 3**

**Indices and tables**

- <span id="page-10-0"></span>• genindex
- modindex
- search